ОСЦИЛЛОГРАФ ЦИФРОВОЙ С8-43 Руководство по эксплуатации УШЯИ.411161.046 РЭ

# Содержание

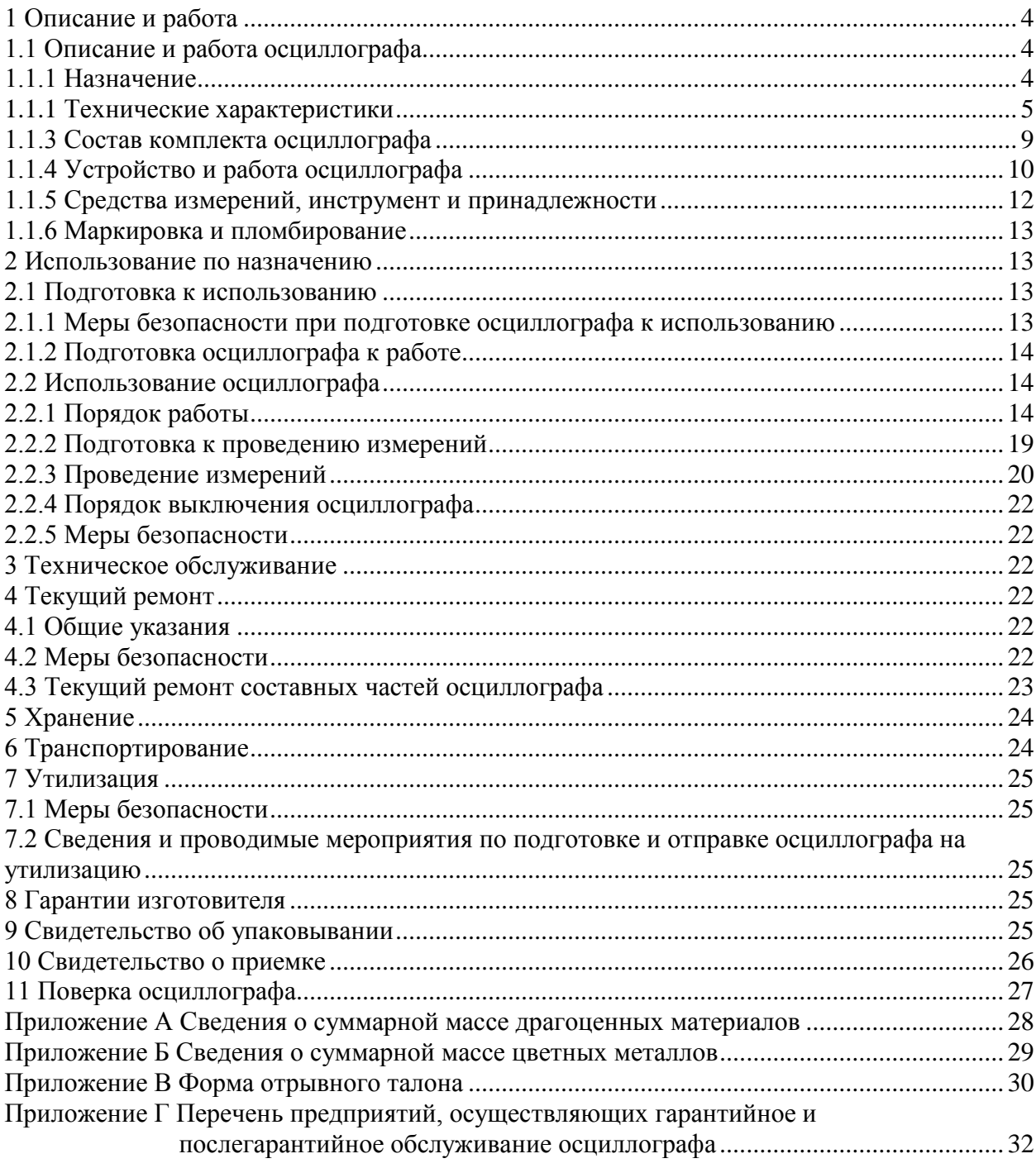

Настоящее руководство по эксплуатации (РЭ) предназначено для изучения принципа действия осциллографа цифрового С8-43, его устройства и конструкции, обеспечения грамотной и безопасной эксплуатации, технического обслуживания и ремонта.

Эксплуатация и ремонт осциллографа без ознакомления с настоящим РЭ не рекомендуются.

Осциллограф соответствует требованиям технических условий ТУ BY 100039847.077-2006 «Осциллограф цифровой С8-43».

Изготовитель ОАО «МНИПИ», 220113, г. Минск, ул. Я.Коласа, 73, Республика Беларусь.

# <span id="page-3-0"></span>**1 Описание и работа**

# <span id="page-3-1"></span>**1.1 Описание и работа осциллографа**

### **1.1.1 Назначение**

<span id="page-3-2"></span>1.1.1.1 Осциллограф предназначен для исследования периодических сигналов в полосе частот от 0 до 50 МГц и однократных электрических сигналов, путем их регистрации в цифровой памяти с частотой дискретизации 50 МГц, измерения амплитудных и временных параметров исследуемого сигнала и наблюдения самого сигнала и результатов измерений на экране электронно-лучевой трубки (ЭЛТ).

Количество каналов два.

1.1.1.2 Область применения осциллографа: ремонт, наладка, техническое обслуживание различных электронных приборов и узлов автоматики, вычислительной техники и связи.

1.1.1.3 Осциллограф удовлетворяет требованиям ГОСТ 22261-94, а по условиям эксплуатации относится к группе 3 ГОСТ 22261-94.

1.1.1.4 Нормальные условия эксплуатации осциллографа:

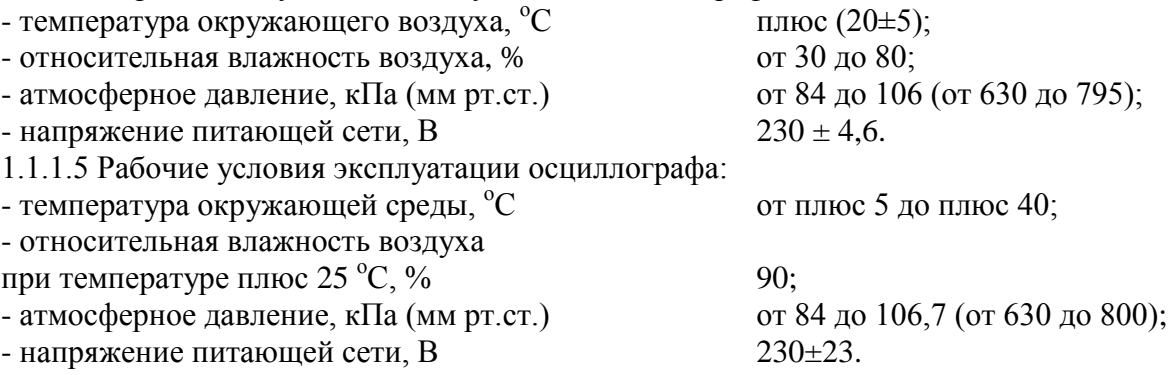

### <span id="page-4-0"></span>**1.1.2 Технические характеристики**

1.1.2.1 Рабочая часть экрана осциллографа:

- по горизонтали не менее 100 мм.

- по вертикали не менее 80 мм.

1.1.2.2 Коэффициенты отклонения осциллографа по каналам А и Б устанавливаются 10 калиброванными ступенями в диапазоне от 0,002 до 10 В/дел соответственно ряду чисел  $1: 2: 5.$ 

Пределы допускаемой основной погрешности коэффициентов отклонения каждого канала равны  $\pm$  3 %.

Пределы допускаемой основной погрешности коэффициентов отклонения каждого канала с делителем 1:10 равны  $\pm$  4 %.

Пределы допускаемой погрешности коэффициентов отклонения в рабочем диапазоне температур равны  $\pm$  4,5 %.

1.1.2.3 Пределы перемещения изображения сигнала на экране по вертикали в каждом канале не менее 8 дел.

1.1.2.4 Параметры входов каналов вертикального отклонения:

- при непосредственном входе

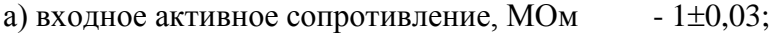

б) входная емкость, п $\Phi$ , не более - 25;

- с делителем 1:10

а) входное активное сопротивление, МОм  $-10\pm0.5$ ;

 $(6)$  входная емкость, п $\Phi$ , не более - 17.

1.1.2.5 Допускаемое суммарное значение напряжения постоянного и переменного тока на закрытом входе каждого канала вертикального отклонения не более 100 В.

1.1.2.6 Тракт вертикального отклонения обеспечивает следующие режимы работы:

- наблюдение сигнала только в канале А;

- наблюдение сигнала только в канале Б;

- наблюдение сигнала в каналах А и Б;

- инвертирование полярности в канале Б;

- суммирование сигналов каналов А и Б.

1.1.2.7 Коэффициенты развертки осциллографа устанавливаются ступенями в диапазоне от 10 нс/дел до 100 с/дел соответственно ряду чисел 1; 2; 5.

Пределы допускаемой основной погрешности коэффициентов развертки от 0,1 мкс/дел до 100 с/дел для каждого канала равны ± 3 %.

Пределы допускаемой основной погрешности измерения временных интервалов для коэффициентов развертки от 10 до 50 нс/дел для каждого канала равны ± 4 %.

Пределы допускаемой погрешности коэффициентов развертки в рабочем диапазоне температур равны  $\pm$  4,5 %.

Пределы допускаемой погрешности измерения временных интервалов для коэффициентов развертки от 10 до 50 нс/дел в рабочем диапазоне температур равны  $\pm$  6 %.

1.1.2.8 Тракт развертки обеспечивает следующие режимы запуска развертки:

- автоматический («АВТ»);

- ждущий («ЖДУЩ») (при отсутствии синхронизации отображение сигнала на экране осциллографа не должно возобновляться);

- однократный («ОДНОКР») (в диапазоне коэффициентов развертки от 1 мкс/дел до 100 с/дел).

1.1.2.9 Осциллограф обеспечивает внутреннюю синхронизацию по каналу А или Б, внешнюю синхронизацию, синхронизацию от сети.

1.1.2.10 Диапазон частот внешней и внутренней синхронизации от 10 Гц до 50 МГц.

1.1.2.11 Предельные уровни синхронизации при внутренней синхронизации:

- максимальный, лел, не менее 8;

- минимальный, дел, не более

1) в диапазоне частот от 10 Гц до 10 МГц включ. 1;

2) в диапазоне частот от 10 до 50 МГц 2.

Предельные уровни синхронизации при внешней синхронизации:

 $-$  максимальная амплитуда сигнала, B, не менее 5;

 $-$  минимальная амплитуда сигнала, B, не более 0,5.

При отображении сигнала допускается нестабильность синхронизации в пределах 0,1 дел шкалы.

1.1.2.12 Параметры входа внешней синхронизации:

- входное активное сопротивление, МОм  $1 \pm 0.1$ ;

 $-$  входная емкость, п $\Phi$ , не более 15.

1.1.2.13 Длина памяти регистрации сигнала 16 Кбайт на канал.

1.1.2.14 Величина предзапуска развертки устанавливается в пределах от 0 до 99 % от длины память регистрируемого кадра.

1.1.2.15 Калибратор обеспечивает импульсный сигнал типа «меандр» положительной полярности амплитудой 0,6 В и частотой повторения 1 кГц.

Пределы допускаемой основной погрешности установки амплитуды импульсов калибратора равны  $\pm$  1 %.

Пределы допускаемой основной погрешности частоты следования импульсов калибратора равны  $\pm$  0,1 %.

Пределы допускаемой погрешности установки амплитуды импульсов калибратора в рабочем диапазоне температур равны  $\pm$  1,5 %.

Пределы допускаемой погрешности частоты следования импульсов калибратора в рабочем диапазоне температур равны  $\pm$  0,15 %.

1.1.2.16 Осциллограф обеспечивает запоминание и последующее воспроизведение периодических и однократных исследуемых сигналов.

1.1.2.17 Величина синхронной и случайной наводки не более  $\pm$  0,3 дел.

1.1.2.18 Параметры переходной характеристики (ПХ) каждого из каналов не более значений, указанных в таблице 1.

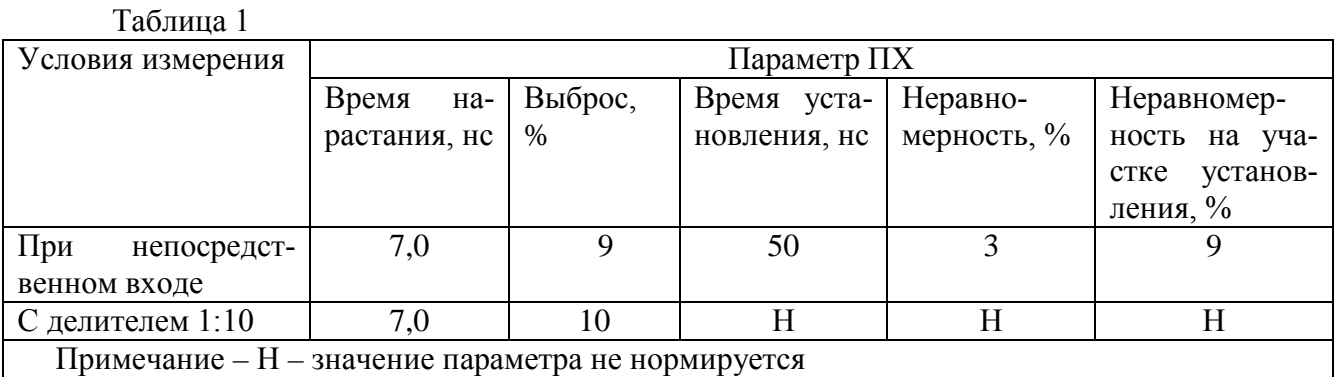

1.1.2.19 Спад вершины ПХ в каждом канале при закрытом входе на временном интервале 0,5 мс не более 7,5 %.

1.1.2.20 Осциллограф обеспечивает следующие виды цифровых измерений по одному из каналов:

- измерение напряжения между двумя курсорами;

- измерение временных интервалов между двумя курсорами.

1.1.2.21 Пределы допускаемой основной погрешности измерения напряжений между курсорами  $\delta$ <sub>U</sub>, в процентах, определяются по формуле

$$
\delta_U = \pm (2.5 + \frac{U_n}{U}), \tag{1}
$$

где  $U_n$  - конечное значение установленного диапазона, В, равное 8 дел;

U - значение измеряемого напряжения, В.

Пределы допускаемой основной погрешности измерения напряжений между курсорами с делителем 1:10,  $\delta_{\text{U}}$  при значении измеряемого напряжения не менее 25 % установленного диапазона, в процентах, определяются по формуле

$$
\delta_U = \pm (3 + \frac{U_n}{U}), \tag{2}
$$

Пределы допускаемой погрешности измерения напряжений между курсорами в рабочем диапазоне температур  $\delta_{\text{Un}}$ , в процентах, равны значению, определяемому по формуле

$$
\delta_{U_p} = \pm (1,5 \cdot \delta_U) \tag{3}
$$

1.1.2.22 Пределы допускаемой основной погрешности измерения временных интервалов между курсорами  $\delta_T$ , в процентах, при коэффициентах развертки от 1 мкс/дел до 100 с/дел равны значению, определяемому по формуле

$$
\delta_T = \pm (1,5 + \frac{Tn}{T}), \qquad (4)
$$

- длительность развертки, с; где Т<sub>п</sub> - 10 $\cdot$ К<sub>разв</sub>  $T$ - длительность измеряемого интервала, с; - коэффициент развертки, с/дел.  $K_{\text{pa}3B}$ 

Пределы допускаемой основной погрешности измерения временных интервалов между курсорами  $\delta$ т, в процентах, при коэффициентах развертки от 10 до 500 нс/дел равны значению, определяемому по формуле

$$
\delta_T = \pm (2.5 + \frac{Tn}{T}), \qquad (5)
$$

Пределы допускаемой погрешности измерения временных интервалов между курсорами в рабочем диапазоне температур  $\delta_{\text{Tr}}$ , в процентах, равны значению, определяемому по формуле

$$
\delta_{T_P} = \pm (1,5 \cdot \delta_T) \tag{6}
$$

1.1.2.23 Осциллограф обеспечивает свои технические характеристики в пределах норм, установленных ТУ, по истечении времени установления рабочего режима, равного 15 мин.

1.1.2.24 Осциллограф допускает непрерывную работу в рабочих условиях в течение времени не менее 16 ч при сохранении своих технических характеристик в пределах норм, установленных ТУ.

1.1.2.25 Осциллограф сохраняет свои технические характеристики в пределах норм, установленных ТУ, при питании от сети переменного тока напряжением (230  $\pm$  23) В, частотой  $(50\pm0.5)$  Гц.

1.1.2.26 Мощность, потребляемая осциллографом, не более 80 В-А.

1.1.2.27 Уровень индустриальных помех, создаваемых осциллографом при работе не превышает значений, указанных в СТБ ЕН 55022-2006 для оборудования класса А.

1.1.2.28 Осциллограф устойчив к воздействию внешних помех и соответствует требованиям СТБ ГОСТ Р 51317.4.2-2001 (степень жесткости 2, критерий качества функционирования В), СТБ ГОСТ Р 51317.4.4-2001 (степень жесткости 2, критерий качества функционирования В), СТБ ГОСТ Р 51317.4.3-2001 (степень жесткости 2, критерий качества функционирования А), СТБ ГОСТ Р 51317.4.5-2001 (класс условий эксплуатации 2, критерий качества функционирования, В), СТБ ГОСТ Р 51317.4.11-2001 (степень жесткости 2, критерий качества функционирования В).

1.1.2.29 По устойчивости и прочности при климатических воздействиях осциллограф удовлетворяет требованиям группы 3 ГОСТ 22261-94.

1.1.2.30 По устойчивости и прочности при механических воздействиях и прочности при воздействии предельных условий транспортирования осциллограф удовлетворяет требованиям, установленным для приборов группы 3 ГОСТ 22261-94.

1.1.2.31 Средняя наработка на отказ осциллографа не менее 8000 ч.

Критерием отказа является потеря работоспособности осциллографа невосстанавливающейся при повторном включении.

1.1.2.32 Гамма-процентный ресурс осциллографа не менее 10000 ч при доверительной вероятности  $\gamma = 95$  %.

1.1.2.33 Среднее время восстановления работоспособного состояния осциллографа не более 180 мин.

1.1.2.34 Электрическая изоляция выдерживает без возникновения разрядов или повторяющихся поверхностных пробоев в течение 1 мин действие испытательного напряжения переменного тока частотой (50 $\pm$ 1) Гц, среднеквадратическим значением 1500 В.

1.1.2.35 Значение сопротивления между зажимом защитного заземления осциллографа и каждой доступной токопроводящей частью не превышает 0,1 Ом.

1.1.2.36 Осциллограф соответствует требованиям пожарной безопасности, установленным в ГОСТ 12.1.004-91 и НПБ 35-2001.

Вероятность возникновения пожара от осциллографа не превышает  $10^{-6}$  в год.

1.1.2.37 Масса осциллографа не превышает 7,0 кг, масса осциллографа с упаковкой не более 9,0 кг.

Габаритные размеры осциллографа 342х152х402.

# <span id="page-8-0"></span>**1.1.3 Состав комплекта осциллографа**

1.1.3.1 Состав комплекта осциллографа соответствует приведенному в таблице 2.

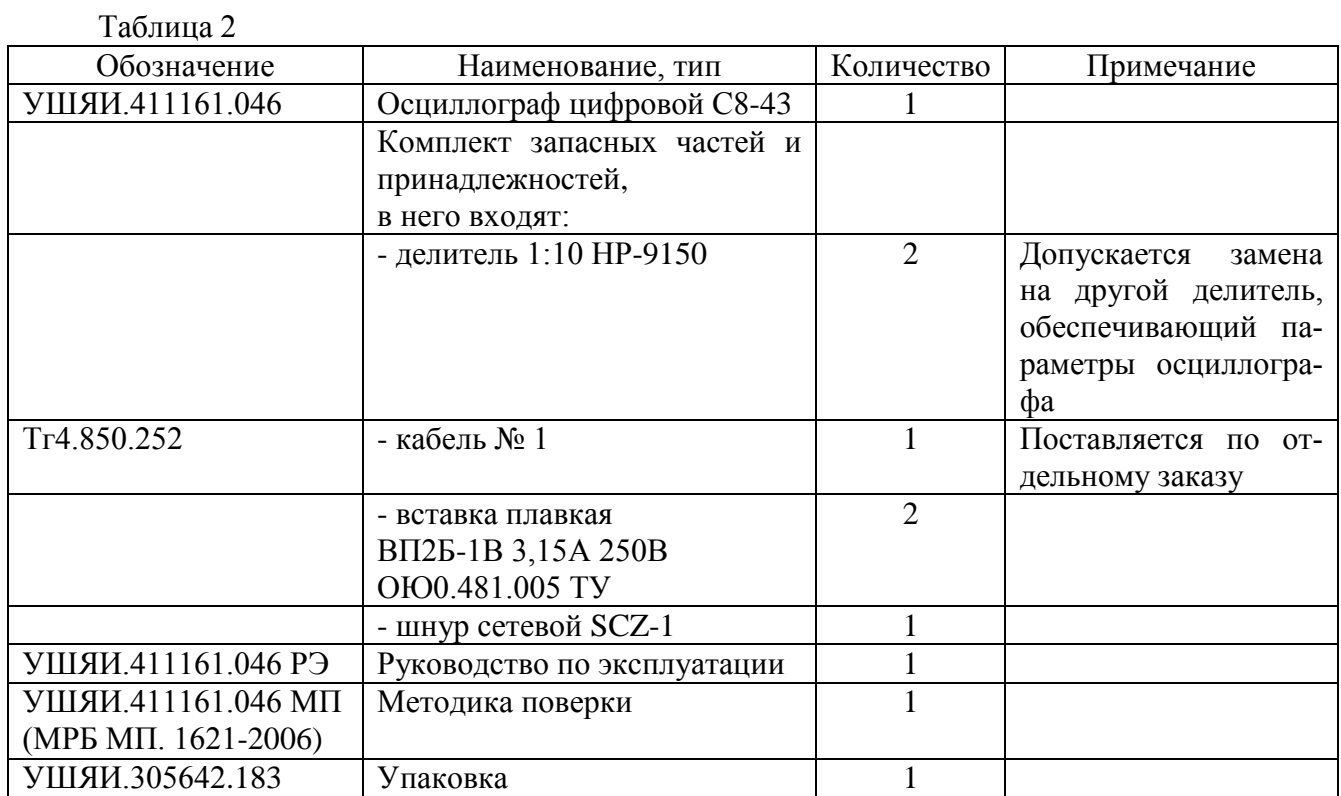

# <span id="page-9-0"></span>**1.1.4 Устройство и работа осциллографа**

1.1.4.1 Осциллограф цифровой С8-43 имеет блочно-функциональную конструкцию (рисунок 1) и состоит из ЭЛТ, и следующих функциональных блоков:

- выходного усилителя Y;

- выпрямителя;

- преобразователя;

- преобразователя аналого-цифрового (АЦП);

- блока управления;

- блока клавиатуры;

- фильтра сетевого.

- блока усиления и синхронизации.

Несущей конструкцией осциллографа является шасси.

На передней панели закреплены платы блока клавиатуры и блока управления.

ЭЛТ расположена в левой части осциллографа, установлена в электромагнитном экране, закрепленном на шасси. Внутри экрана расположены отклоняющие системы. Снизу к шасси горизонтально крепится плата блока усиления и синхронизации.

На шасси в задней части вертикально крепятся платы преобразователя, фильтра сетевого и выпрямителя со схемой управления ЭЛТ.

Левее ЭЛТ вертикально установлена плата выходного усилителя Y.

АЦП расположен в верхней части осциллографа, справа от ЭЛТ.

Межблочные соединения осуществляются с помощью кабелей и жгутов.

Осциллограф имеет защитный корпус, в котором предусмотрены отверстия для естественной вентиляции, а также ручку для переноса.

1.1.4.2 Блок усиления и синхронизации содержит следующие составные части:

- аттенюатор канала А;

- аттенюатор канала Б;

- усилитель предварительный Y;

- усилитель горизонтального отклонения;

- усилитель импульсов подсвета;

- блок развертки.

Блок управления содержит калибратор.

В состав выпрямителя входит схема управления ЭЛТ.

1.1.4.3 Исследуемые сигналы подаются на входы аттенюаторов каналов А и Б. В аттенюаторах осуществляется ослабление сигналов до величины, обеспечивающей заданный размер изображения по вертикали на экране ЭЛТ.

1.1.4.4 В усилителе предварительном Y осуществляется усиление сигналов, калибровка усиления в каждом канале, смещение сигналов в каждом канале с целью перемещения изображения сигналов по вертикали.

1.1.4.5 Выходной усилитель Y усиливает выходной сигнал до величины, необходимой для получения изображения сигнала на экране ЭЛТ.

1.1.4.6 Калибратор служит для периодической проверки и калибровки коэффициентов отклонения.

1.1.4.7 Блок управления осуществляет выбор режимов работы осциллографа.

Рисунок 1 - Схема расположения основных блоков осциллографа С8-43

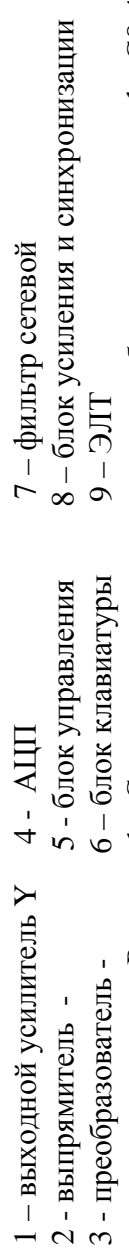

1.1.4.8 ЭЛТ служит для преобразования электрических сигналов, поступающих с усилителей горизонтального и вертикального отклонения и усилителя импульсов подсвета, в видимое изображение сигнала на экране ЭЛТ.

1.1.4.9 АЦП опрашивает блок управления для выбора заданного режима работы, преобразует и накапливает в памяти результаты преобразования сигналов из каналов А и Б и преобразует запомненное цифровое значение сигнала и вспомогательных параметров (текст, курсоры) в аналоговую форму для вывода на экран ЭЛТ.

1.1.4.10 Источник вторичного электропитания служит для получения ряда напряжений постоянного и переменного токов, которые необходимы для работы всех устройств осциллографа. На блоке вторичного электропитания находится также усилитель импульсов подсвета, обеспечивающий необходимую яркость изображения, и схема управления ЭЛТ.

# <span id="page-11-0"></span>1.1.5 Средства измерений, инструмент и принадлежности

1.1.5.1 Перечень средств измерений, которые необходимы для контроля, настройки и текущего ремонта приведен в таблице 3.

Таблица 3

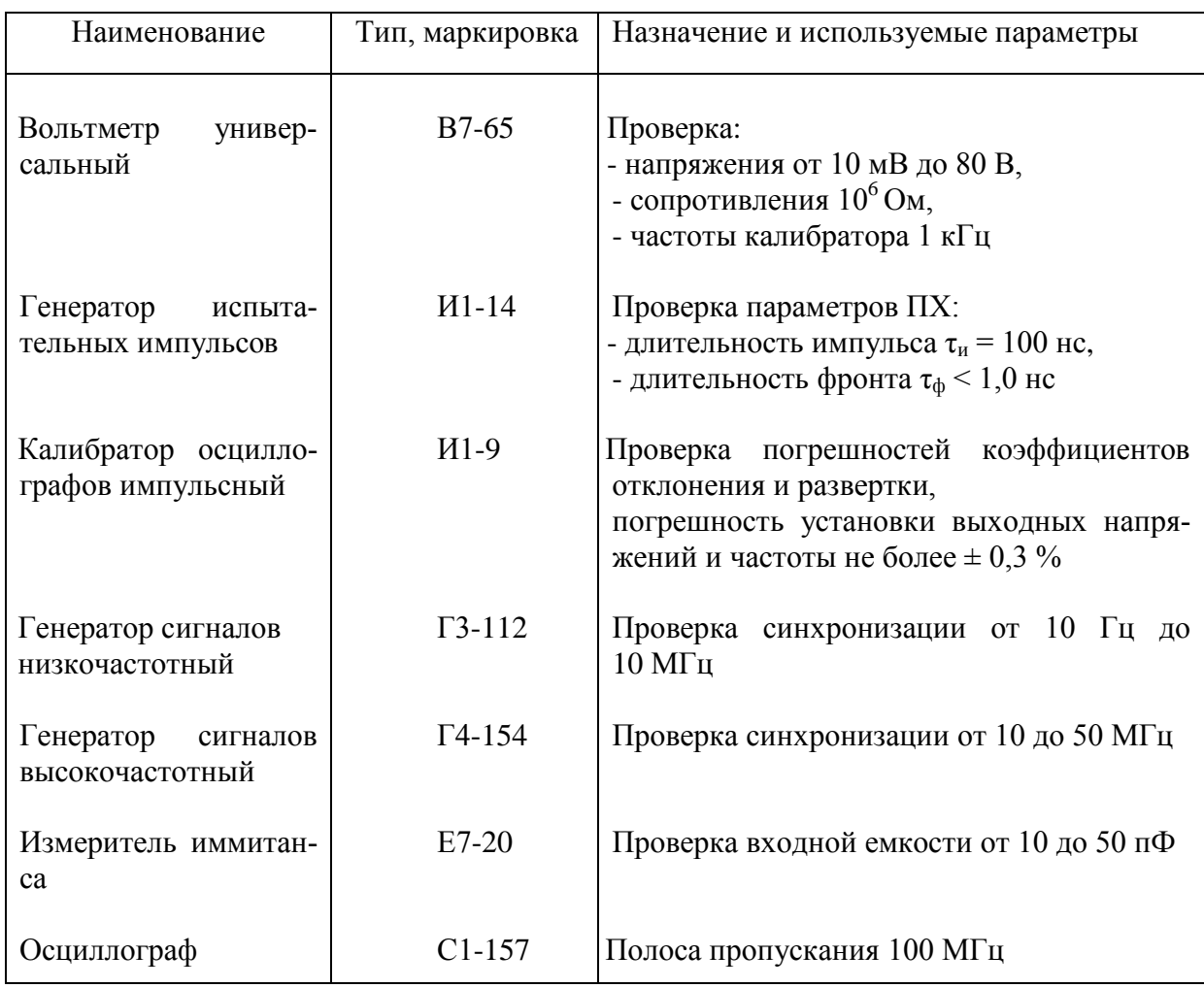

# <span id="page-12-0"></span>**1.1.6 Маркировка и пломбирование**

1.1.6.1 Осциллограф имеет следующую маркировку:

- наименование и тип, товарный знак изготовителя, Знак Государственного реестра РБ - на передней панели;

- отметку ОТК, порядковый номер по системе нумерации изготовителя, испытательное напряжение изоляции по ГОСТ 23217-78, год изготовления, надпись «**СДЕЛАНО В БЕЛАРУСИ**» - на задней панели;

- напряжение питания, потребляемую мощность, тип вставок плавких - на задней панели около сетевого разъема.

1.1.6.2 Маркировка на упаковке выполнена типографским способом и содержит:

- сверху - обозначение «**ВЕРХ»**;

- на боковых поверхностях

1) манипуляционные знаки «**Хрупкое. Осторожно»**, «**Беречь от влаги»**, « **Верх»**;

2) наименование осциллографа и товарный знак изготовителя;

3) штамп ОТК и массу осциллографа с упаковкой - брутто - 10 кг.

1.1.6.3 Для ограничения доступа внутрь осциллографа и для сохранения гарантий изготовителя в пределах указанного гарантийного срока и гарантий органов метрологической службы в пределах межповерочного интервала времени предусмотрено пломбирование осциллографа.

Место пломбирования - винт крепления ножки осциллографа.

1.1.7 Упаковка

1.1.7.1 Оторвать липкую ленту и открыть упаковку. Вынуть из упаковки руководство по эксплуатации и методику поверки, извлечь осциллограф, достать принадлежности.

1.1.7.2 При повторном упаковывании осциллограф вставить в упаковку, сверху положить принадлежности, руководство по эксплуатации и методику поверки.

1.1.7.3 После укладки принадлежностей, документации и осциллографа упаковку закрыть и заклеить липкой лентой.

#### <span id="page-12-1"></span>**2 Использование по назначению**

#### <span id="page-12-2"></span>**2.1 Подготовка к использованию**

#### <span id="page-12-3"></span>**2.1.1 Меры безопасности при подготовке осциллографа к использованию**

2.1.1.1 По степени защиты от поражения электрическим током осциллограф соответствует ГОСТ 12.2.091-2002.

2.1.1.2 Перед работой с осциллографом необходимо изучить правила техники безопасности и пройти соответствующий инструктаж.

2.1.1.3 При эксплуатации осциллографа следует учитывать наличие внутри его напряжений, опасных для жизни человека. *КАТЕГОРИЧЕСКИ ЗАПРЕЩАЕТСЯ РАБОТА ОСЦИЛЛОГРАФА СО СНЯТЫМ КОЖУХОМ И БЕЗ ЗАЗЕМЛЕНИЯ КОРПУСА*.

Корпус осциллографа заземляется при подключении трехполюсной вилки кабеля питания в розетку питающей сети.

Перед включением осциллографа в сеть необходимо убедиться в исправности соединительного сетевого шнура.

<span id="page-13-0"></span>2.1.1.4 В случае использования осциллографа совместно с другими приборами необходимо произвести их заземление в целях выравнивания их потенциалов.

# **2.1.2 Подготовка осциллографа к работе**

2.1.2.1 Перед началом эксплуатации провести внешний осмотр осциллографа, для чего:

- проверить отсутствие механических повреждений на корпусе осциллографа;

- проверить наличие и прочность крепления органов управления и коммутации, четкость фиксации их положения, наличие вставок плавких;

- проверить наличие комплекта запасных частей и принадлежностей, руководства по эксплуатации и методики поверки согласно 1.1.3;

- проверить чистоту гнезд, разъемов, клемм;

- проверить состояние соединительных проводов, кабелей, лакокрасочного покрытия, четкость маркировочных надписей;

- проверить отсутствие отсоединившихся или слабо закрепленных элементов внутри осциллографа (определить на слух при наклонах осциллографа).

Осциллограф, имеющий дефекты, браковать и направлять в ремонт.

2.1.2.2 Приступая к работе с осциллографом, необходимо внимательно изучить все разделы настоящего РЭ.

2.1.2.3 Во время работы осциллограф установить так, чтобы вентиляционные отверстия на крышке осциллографа не закрывались посторонними предметами.

2.1.2.4 Перед включением осциллографа выполнить все меры безопасности, изложенные в предыдущем подразделе.

2.1.2.5 В случае большой разности температур между складским и рабочим помещениями полученный со склада осциллограф перед включением выдержать в нормальных условиях не менее 4 ч.

<span id="page-13-1"></span>2.1.2.6 После длительного хранения или транспортирования в условиях повышенной влажности осциллограф перед включением выдержать в нормальных условиях не менее 8 ч.

#### **2.2 Использование осциллографа**

### <span id="page-13-2"></span>**2.2.1 Порядок работы**

2.2.1.1 Органы управления, подключения и индикации для удобства работы оператора сгруппированы по зонам.

В левой части передней панели (рисунок 2) расположен экран ЭЛТ. Справа от него в зоне ЭЛТ расположены следующие органы управления:

- ручка «**ЯРКОСТЬ**» - для регулировки яркости изображения;

- ручка «**ЯРКОСТЬ ЗНАКОВ**» - для регулировки яркости знаков;

- ручка «**ФОКУС**» - для вертикальной фокусировки изображения;

- ручка «**АСТИГ**» - для горизонтальной фокусировки изображения.

2.2.1.2 Вверху справа находится зона управления АЦП.

Кнопка «**МЕНЮ**» включает режим выбора дополнительных функций в виде однострочного меню в верхней части экрана. Функции меню перебираются кнопками «▲», «▼», а параметры каждой функции задаются кнопками «►», «◄» и индицируются в средней части верхней текстовой строки. Выключение режима «МЕНЮ» осуществляется повторным нажатием кнопки «**МЕНЮ**», при этом осциллограф будет функционировать в соответствии с введенными дополнительными функциями. В режиме «МЕНЮ» имеются следующие дополнительные функции:

- «СБРОС НАСТР». При выборе этой функции и последующем нажатии кнопки «►» все дополнительные функции, введенные в меню, устанавливаются в исходное состояние.

- «ФНЧ» позволяет выбрать количество соседних выборок на регистрируемом сигнале для усреднения, что уменьшает величину шума на изображении сигнала. Кнопками «►», «◄» выбирается одно из значений «ВЫКЛ» , «2ВЫБ», «4ВЫБ» или «8ВЫБ». Исходное состояние – «ВЫКЛ».

- «ПИК\_ДЕТЕКТОР» включает пиковый детектор для регистрации минимальных и максимальных значений сигнала за время между двумя соседними отсчетами дискретизации. Регистрация осуществляется на частоте 100 МГц и фиксируется в памяти в соответствующей точке развертки поочередно – минимум, максимум. Этот режим позволяет регистрировать короткие всплески сигнала, не наблюдаемые в обычном режиме регистрации. В исходном состоянии этот режим выключен.

- «НАКОПЛЕНИЕ» включает программное накопление пиковых значений в последовательности кадров, что позволяет наблюдать огибающую сигнала или редкие всплески на сигнале. Накопленное изображение исчезает при переключении режимов работы осциллографа, влияющих на изображение сигнала, таких как коэффициент развертки, коэффициент отклонения, смещение. В исходном состоянии этот режим выключен.

- «УСРЕДНЕНИЕ» позволяет выключить или включить режим усреднения по последовательности кадров. Вес кадра для усреднения выбирается кнопками «►», «◄» равным «1/2», «1/4» и «1/8». Усреднение работает в ждущем режиме синхронизации, т. к. требует наличия синхронной последовательности кадров. В исходном состоянии этот режим выключен.

- «ОБА\_КУРСОРА» включает режим одновременного перемещения обоих курсоров при курсорных измерениях, причем при выборе для перемещения курсора 1 курсор 2 перемещается следом за ним, сохраняя расстояние между курсорами неизменным, а при выборе курсора 2 перемещается только выбранный курсор 2.

Этот режим удобно использовать для сравнения интервала времени или напряжения на разных участках изображения сигнала. В исходном состоянии этот режим выключен.

- «ТЕСТ ВЫВОДА» включает тестовое изображение прямоугольника на экране осциллографа для установки положения и размера изображения в соответствии с координатной сеткой ЭЛТ. В исходном состоянии этот режим выключен.

- «ЗОНА ПАМЯТИ» позволяет выбрать одну из трех зон рабочей памяти «**1**», «**2**» или «**3**». При переходе в другую зону памяти сигнал в текущей зоне не изменяется и может быть выведен на экран при возврате в данную зону. Чтобы память сигнала не изменилась, нужно проводить манипуляции с зоной памяти в состоянии остановки кадра кнопкой «**ПУСК/СТОП**». Используя зоны памяти, можно сохранять до трех различных сигналов и выводить любой из них на экран. В исходном состоянии используется зона «**1**».

- «ДЛИНА КАДРА» позволяет выбрать длину памяти для захвата сигнала «1К», «4К», «16К», «64К». В исходном состоянии используется длина «1К», равная длине памяти, выводимой на экран. В этом случае происходит наиболее быстрое обновление сигнала на экране. Для регистрации сложного сигнала можно включить режим «4К», «16К» или «64К», но в этом случае обновление сигнала будет происходить медленно.

- «ДЛИНА\_ВЫВОДА» позволяет выбрать длину памяти сигнала, выводимого на экран «ПОЛН», «1К», «х10» В исходном состоянии используется «1К», в это м р ежиме изображение рисуется в масштабе 1:1 по времени, коэффициент развертки соответствует положению переключателя «**ВРЕМЯ/ДЕЛ**» на передней панели. В режиме «ПОЛН» выводится на экран вся память сигнала, если выбрана длина кадра «4К», «16К» или «64К» горизонтальная развертка сигнала сжимается в 4, 16, 64 раза соответственно до размера экрана. Это позволяет производить грубый обзор накопленного сигнала или выбирать нужную развертку для захвата интересующего интервала времени. В режиме «х10» развертка растягивается с линейной интерполяцией в 10 раз, что позволяет рассмотреть более детально сигнал по времени.

- «ПОЗИЦ ВЫВОДА» используется, когда длина вывода меньше длины кадра, для перемещения окна наблюдения по захваченному кадру. Отображается в процентах от длины кадра, минимальное значение соответствует крайнему левому положению – началу кадра, максимум – крайнему правому – концу кадра. В исходном состоянии «ПОЗИЦ ВЫВОДА» устанавливается так, чтобы середина кадра окна наблюдения совпадала с серединой регистрируемого кадра. Если длина кадра равна длине вывода, на экране индицируется «ПОЛН».

- «ПРЕДЗАПУСК» позволяет выбрать положение синхронизации на изображении сигнала в пределах от начала кадра (0%) до конца кадра (100%). В исходном состоянии устанавливается 20 %.

Кнопка «**КУРСОРЫ/СМЕЩ**» позволяет выбрать управление курсорами или смещением. При включении курсоров режим измерения определяется кнопкой « **∆T/ ∆U**», выбор перемещаемого курсора определяется кнопкой «**1/2»**, а перемещение курсора осуществляется кнопками «  $\langle \rangle$  » и «  $\rangle$  ». При управлении смещением можно перемещать изображение сигналов обоих каналов по экрану кнопками «▼», «▲» по вертикали и «►», «◄» по горизонтали.

Для удобства оператора выполняемые четырьмя правыми кнопками функции обозначены на панели управления построчно напротив соответствующего режима, задаваемого кнопкой «**КУРСОРЫ/СМЕЩ**», что упрощает процесс управления осциллографом.

Кнопка « **∆T/ ∆U ▼**» выполняет следующие функции:

- в режиме «КУРСОРЫ» осуществляет последовательное переключение режимов измерения «∆Т**»** (измерения временного интервала между двумя вертикальными курсорами); **«∆**A**»** или **«∆**Б» - измерение напряжения между двумя горизонтальными курсорами по каналам А или Б, соответственно;

- в режиме «СМЕЩ» кнопка соответствует знаку « ▼ » и осуществляет перемещение изображения сигналов вниз.

Кнопка «**1/2 ▲**» выполняет следующие функции:

- в режиме «КУРСОРЫ» осуществляет активизацию первого или второго курсора, которые перемещаются кнопками « < », « > », что позволяет переместить выбранный курсор в любую интересующую оператора точку исследуемого сигнала;

- в режиме «СМЕЩ» соответствует знаку «▲» и осуществляет перемещение изображения сигналов вверх.

Кнопка « ◄» выполняет следующие функции:

- в режиме «МЕНЮ» кнопка имеет значение «  $\leq$  » и изменяет параметр выбранной функции в сторону уменьшения, выключения;

- в режиме «КУРСОРЫ» кнопка имеет значение «  $\blacklozenge$  » и осуществляет перемещение активного курсора влево (в режиме « $\Delta T$ ») или вниз (в режиме « $\Delta U$ »);

- в режиме «СМЕЩ» кнопка имеет значение « » и осуществляет перемещение изображения сигналов влево.

Кнопка « ► » выполняет следующие функции:

- в режиме «МЕНЮ» кнопка имеет значение «  $>$  » и изменяет параметр выбранной функции в сторону увеличения, включения;

- в режиме «КУРСОРЫ» кнопка имеет значение « • » и осуществляет перемещение активного курсора вправо (в режиме «**∆**Т**»**) или вверх (в режиме «**∆**U**»**);

- в режиме «СМЕЩ» кнопка имеет значение « » и осуществляет перемещение изображения сигналов вправо.

Нажатие на кнопки «▲», «►», «▼», «◄» и их удержание приводит к автоматическому непрерывному с ускорением изменению параметра регулируемой функции в заданном направлении.

2.2.1.3 Справа от ЭЛТ расположена зона тракта вертикального отклонения «**УСИЛИТЕЛЬ Y**». В ней размещены:

- переключатели «**ВОЛЬТ/ДЕЛ**» каналов А и Б;

- кнопочные переключатели вида связи источника сигнала со входом каналов вертикального отклонения (непосредственная, через конденсатор или разрыв связи);

- ручки «<sup>•</sup> » каналов А и Б - для перемещений по вертикали изображения сигналов в каналах А и Б соответственно;

Кнопки «**А**», «**Б**», « **Б инв**» служат для управления режимами работы трактов вертикального отклонения каналов А и Б. При выключенном положении кнопок «**А**» и «**Б**» включается суммирование каналов. Суммирование каналов и инверсия канала Б производится в цифровом виде.

Кнопка «**ФНЧ**» ограничивает полосу входного сигнала по обоим каналам до 5 МГц.

2.2.1.4 В зоне «**РАЗВЕРТКА**» размещены следующие органы управления:

- кнопки «**АВТ/ЖДУЩ**», «**ОДНОКР**» - для выбора режима запуска развертки;

- кнопка « **+ / -** » - для обеспечения запуска развертки возрастающей или спадающей частью сигнала;

- кнопка «**ПУСК/СТОП**» - для запуска развертки в однократном режиме работы и остановки кадра для работы с памятью;

- индикатор «**СИНХР**» выполняет двойную функцию. В ждущем или автоматическом режиме его горение означает наличие синхронизации развертки запускающим сигналом. В однократном режиме работы горение индикатора означает готовность развертки к однократному запуску;

- переключатель «**ВРЕМЯ/ДЕЛ**» обеспечивает установку требуемого коэффициента развертки;

- кнопка « $\blacksquare$  » переключает диапазон действия (s, ms, µs, ns) переключателя «**ВРЕМЯ/ДЕЛ**»;

- индикаторы «s», «ms», «µs», «ns» отображают выбранный диапазон;

- ручка «**УРОВ**» обеспечивает выбор уровня запуска развертки;

- кнопки «**А/Б**», «**ВНЕШН/ОТКЛ**» «**СЕТЬ/ОТКЛ**» предназначены для выбора источника синхронизации. При нажатии более одной кнопки приоритетом обладает кнопка, находящаяся правее;

- кнопка «**ПС/НЧ**» обеспечивает запуск развертки полным сигналом или низкочастотной составляющей сигнала.

2.2.1.5 В нижней части передней панели справа от ЭЛТ находятся входные разъемы канала А и канала Б для подключения источников исследуемых сигналов;

Разъем «**СИНХР**» для подключения внешних синхронизирующих сигналов

2.2.1.6 На выходе калибратора «**0, 6V 1 kHz**», предназначенного для калибровки трактов горизонтального и вертикального отклонения, а также для компенсации делителей 1:10, присутствуют импульсы положительной полярности типа «меандр» частотой 1 кГц и амплитудой 0,6 В. При установке входов обоих каналов в режим « **┴** » на выходе калибратора устанавливается постоянное напряжение 0,6 В.

Кнопка «**CЕТЬ**» обеспечивает включение осциллографа.

2.2.1.7 На задней панели расположен разъем «**СЕТЬ 230 V 50 Hz**» для подключения сетевого шнура питания. В этом разъеме установлены плавкие предохранители, доступные для замены только при отсоединенном сетевом шнуре.

2.2.1.8 На нижней крышке осциллографа расположены отверстия для калибровки коэффициентов отклонения каналов А и Б {« **Б — КАЛИБР Y — А**»}.

2.2.1.9 На верхней крышке осциллографа расположены отверстия для установки размера изображения:

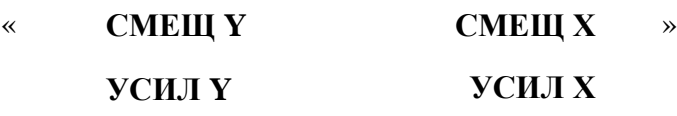

### <span id="page-18-0"></span>**2.2.2 Подготовка к проведению измерений**

2.2.2.1 Выполнить операции, изложенные в 2.1.2 «Подготовка осциллографа к работе».

2.2.2.2 Подключить вилку шнура сетевого к розетке сети питания, потянуть на себя кнопку «**СЕТЬ**» осциллографа.

2.2.2.3 Осциллограф обеспечивает работоспособность через 1 мин после включения, а метрологические характеристики - через 15 мин.

2.2.2.4 После включения осциллографа убедиться в его исправности путём проверки действия основных органов управления и настройки в ниже указанной последовательности.

Примерно через минуту после включения осциллографа ручкой «**ЯРКОСТЬ**» установить удобную для работы яркость луча, проверить регулировку фокусировки и астигматизма луча ручками «**ФОКУС**» и «**АСТИГ**».

В режиме «**МЕНЮ**» выбрать функцию «ТЕСТ\_ВЫВОДА» и включить ее. Регулировками «**СМЕЩ Х**», «**УСИЛ Х**», «**СМЕЩ Y**», «**УСИЛ Y**» на верхней поверхности кожуха осциллографа совместить линии изображения прямоугольника с крайними линиями координатной сетки ЭЛТ.

2.2.2.5 При помощи кабеля №1, входящего в комплект поставки осциллографа, соединить выход калибратора со входом канала А. Выбрать источник синхронизации от канала А.

Переключателем «**ВОЛЬТ/ДЕЛ**» установить коэффициент отклонения канала А равным 0,1 В/дел, добиться при помощи ручки «**УРОВ**» синхронизации развертки.

Переключателем «**ВРЕМЯ/ДЕЛ**» установить коэффициент развертки 1 мс/дел. На экране ЭЛТ должно наблюдаться устойчивое изображение 10 периодов сигнала калибратора размером около 6 дел по вертикали.

Регулируя отверткой резистор через отверстие на нижней поверхности кожуха осциллографа, обозначенное «**КАЛИБР Y – А**», установить размер изображения равный точно 6 дел.

2.2.2.6 Соединить выход калибратора с входом канала Б. Включить канал Б. Установить вход канала Б в положение «  $\overline{\mathbf{v}}$  » (открытый вход). Выбрать источник синхронизации от канала Б.

При помощи переключателя «**ВОЛЬТ/ДЕЛ**» канала Б установить коэффициент отклонения равным 0,1 В/дел.

Ручкой «**УРОВ**» развертки добиться синхронизации развертки.

Регулируя отверткой резистор через отверстие на нижней поверхности кожуха осциллографа, обозначенное «**Б – КАЛИБР Y**» , установить размер изображения, равный точно 6 дел. Проверить возможность перемещения сигнала по вертикали и горизонтали.

Нажать кнопку «**Б инв**». Изображение сигнала канала Б должно проинвертироваться.

Установить режим суммирования сигналов в канале А и Б. На экране должен наблюдаться сигнал, равный сумме сигналов в каналах А и Б, или разность сигналов, если сигнал в

канале Б инвертирован кнопкой «**Б инв**», а изображение суммарного сигнала должно смещаться по вертикали ручками «  $\Box$ » каналов А и Б.

Установить переключателем «**ВРЕМЯ/ДЕЛ**» канала А или Б коэффициент развертки 1 мс/дел.

Подать на вход выбранного канала сигнал с гнезда калибратора «**0,6 V 1 kHz**».

Установить ручкой «**УРОВ**» устойчивое изображение сигнала на экране ЭЛТ.

2.2.2.7 Для компенсации внешнего делителя 1:10 проделать следующие операции:

- подключить делитель 1:10 на вход канала А (Б);

- подключить вход делителя 1:10 к выходному гнезду калибратора;

- регулировкой подстроечного конденсатора, расположенного в корпусе делителя 1:10, обеспечить равномерность вершины изображения импульсного сигнала калибратора на экране ЭЛТ.

### <span id="page-19-0"></span>**2.2.3 Проведение измерений**

2.2.3.1 Подать исследуемый сигнал на вход канала А (Б) через делители 1:10, входящие в комплект осциллографа или соединительные кабели.

Примечание - Использовать делитель 1:10 предпочтительнее, так как при этом вход осциллографа значительно меньше влияет на исследуемый источник сигнала.

Установить режим работы тракта вертикального отклонения (один из каналов А или Б, оба канала или алгебраическую сумму каналов А и Б).

Выбрать источник синхронизации (канал А, канал Б, сигнал с частотой питающей сети или внешний сигнал, подаваемый на вход «**СИНХР**»).

Установить удобные для наблюдения размер и положение изображения сигнала на экране ЭЛТ по вертикали.

Получить, вращая ручку «**УРОВ**» , устойчивое изображение сигнала на экране ЭЛТ.

Установить переключателем «**ВРЕМЯ/ДЕЛ**» удобные для наблюдения размер и положение изображения сигнала на экране ЭЛТ по горизонтали. Определить визуально линейные размеры изображения заданных параметров сигнала или его частей в делениях шкалы экрана ЭЛТ.

Для визуального определения величины амплитудных и временных параметров сигнала необходимо умножить значение измеренного линейного размера на установленное значение коэффициентов отклонения или развертки.

Для измерения сигнала с помощью курсоров нужно включить режим управления курсорами. Появятся курсоры. Нужно выбрать желаемый режим измерения « $\Delta T$ », « $\Delta A$ », «Δ Б» кнопкой « **ΔT/ ΔU**». Выбирая поочередно требуемый курсор кнопкой «**1/2**», нужно переместить его в желаемое положение кнопками «  $\lt$  », «  $\gt$  » и прочитать измеренную величину напряжения или времени между курсорами на экране ЭЛТ.

2.2.3.2 Осциллограф обеспечивает автоколебательный, ждущий и однократный режимы запуска развертки.

Автоколебательный режим (отжата кнопка «**АВТ/ЖДУЩ**») используется для получения линии развертки в отсутствие запускающего сигнала.

Ждущий режим (нажата кнопка «**АВТ/ЖДУЩ»**) используется для исследования сигналов с большой скважностью.

Однократный режим (нажата кнопка «**ОДНОКР»**) используется для исследования редкоповторяющихся или случайных сигналов. Повторный запуск развертки в однократном режиме возможен только после нажатия кнопки «**ПУСК/СТОП**».

Индикацией готовности осциллографа к однократному запуску является горение индикатора «**СИНХР**».

2.2.3.3 Проведение измерений.

Установить предполагаемые коэффициенты вертикального отклонения и развертки, соответствующие наблюдаемому сигналу.

Включить автоматический режим развертки.

Установить требуемые источник, полярность и фильтры синхронизации. Регулируя уровень синхронизации ручкой «**УРОВ**», добиться устойчивой синхронизации сигнала на экране. Если синхронности сигнала добиться не удается, возможно, виноват стробоскопический эффект, когда развертка (и частота дискретизации) слишком медленная для данного сигнала.

Обнаружить стробоскопический эффект можно, включив режим пикового детектирования. В этом случае быстрый сигнал представится в виде сплошной засвеченной полосы и для наблюдения нескольких периодов сигнала коэффициент развертки нужно будет уменьшить.

При установленной синхронизации можно установить коэффициенты отклонения и развертки, а также смещение сигнала, дающие наиболее удобное для наблюдения изображение.

Если изображение содержит шум, можно включить аналоговый фильтр низких частот или функцию цифрового фильтра («ФНЧ**»**). Если желательно обнаружение редких коротких выбросов, нужно включить пиковый детектор.

Регулировку режима цифрового «ФНЧ» можно осуществить в меню, выбрав фильтрацию по двум, четырем или восьми соседним отсчетам и соответственно уменьшая полосу фильтра.

Для периодических сигналов можно выбрать в меню режим усреднения по кадрам и уменьшить уровень несинхронных шумов на сигнале, не прибегая к подавлению полосы пропускания осциллографа. Режим усреднения работает в режиме развертки «ЖДУЩ».

Для регистрации редких выбросов или наблюдения огибающей сигнала можно включить в меню режим накопления. Накапливаться могут максимальные и минимальные значения сигнала при включенном и выключенном режиме пикового детектирования «ПИКД».

Для наблюдения сложных сигналов можно выбрать большую длину записи памяти 4 К, 16 К или 64 К и выводить на экран полный кадр памяти (сжатый сигнал) или обычный вывод 1 К и установить «ПОЗИЦ ВЫВОДА» в желаемой части записываемого кадра.

Для более детального рассмотрения сигнала на экране осциллографа можно использовать функцию «х10».

Для наблюдения сигнала до момента синхронизации, можно изменить в меню положение предзапуска. По умолчанию положение синхронизации находится с левого края экрана (предзапуск нулевой). Выбрав режим изменения предзапуска, кнопками « ◄ » , « ► » можно установить синхронизацию в произвольное положение экрана.

При переключении в ждущий режим развертка будет обновляться только при наличии синхронизации. В автоматическом и ждущем режиме обновление сигнала на экране можно остановить кнопкой «**ПУСК/СТОП**» для детального изучения. В однократном режиме сигнал обновляется при наличии синхронизации однократно. Для следующего запуска нужно нажать кнопку «**ПУСК/СТОП**».

Обновляющийся или остановленный сигнал на экране можно перемещать по экрану, например, для совмещения с линиями сетки шкалы ЭЛТ. Для этого нужно выбрать режим управления смещением и соответствующими кнопками переместить изображение сигнала.

<span id="page-20-0"></span>2.2.3.4 Перечень возможных неисправностей и методы их устранения приведены в разделе 4.

#### **2.2.4 Порядок выключения осциллографа**

<span id="page-21-0"></span>2.2.4.1 После окончания работы необходимо выключить осциллограф и отсоединить сетевой шнур осциллографа от сети питания.

#### **2.2.5 Меры безопасности**

<span id="page-21-1"></span>2.2.5.1 Меры безопасности изложены в 2.1.1. При их соблюдении осциллограф не представляет опасности для обслуживающего персонала и окружающей среды.

### **3 Техническое обслуживание**

3.1 При проведении работ по техническому обслуживанию необходимо выполнять указания, приведенные в 2.1.1 настоящего РЭ.

3.2 Для обеспечения надежной работы осциллографа в течение длительного периода эксплуатации и хранения необходимо своевременно проводить техническое обслуживание осциллографа.

Предусмотрены следующие виды технического обслуживания:

- контрольный осмотр (КО);

- техническое обслуживание.

3.3 КО следует проводить до и после использования осциллографа по назначению и транспортирования. Если осциллограф не использовался по назначению, КО проводить с периодичностью один раз в квартал.

При КО проверить надежность крепления входных и выходных разъемов, отсутствие повреждений корпуса и деталей передней и задней панелей, работоспособность осциллографа согласно 2.2.2.

3.4 Техническое обслуживание следует проводить с целью определения соответствия осциллографа основным техническим характеристикам в органах ремонта и поверки не реже одного раза в год, а также при постановке на длительное хранение.

3.5 На техническое обслуживание осциллограф отправляется в комплекте, указанном в 1.1.3.

#### <span id="page-21-2"></span>**4 Текущий ремонт**

#### <span id="page-21-3"></span>**4.1 Общие указания**

4.1.1 Ремонт осциллографа должен проводиться в условиях мастерской по ремонту радиоизмерительных приборов.

Прежде, чем приступить к отысканию неисправностей в осциллографе, необходимо убедиться, что неисправность не вызвана неправильной установкой органов управления, проверить наличие вставок плавких.

### **4.2 Меры безопасности**

<span id="page-21-4"></span>4.2.1 При ремонте осциллографа следует строго соблюдать меры безопасности, изложенные в 2.1.1.

При питании осциллографа от сети переменного тока напряжением (230  $\pm$  23) В подключение к сети осуществлять через разделительный трансформатор.

4.2.2 Необходимо соблюдать меры защиты полупроводниковых приборов (ПП) и интегральных микросхем (ИМС) от воздействия статического электричества.

Перед началом выполнения ремонтных работ с собранными сборочными единицами, печатными платами или блоками, в которые установлены ПП и ИМС, следует выполнить заземление оборудования, оснастки, приборов, инструментов, подлежащих заземлению.

На рабочем месте, где выполняются ремонтные технологические операции с собранными сборочными единицами, печатными платами или блоками, в которые установлены ПП и ИМС, укрепить антистатическое заземление (лист металла с размерами не менее 300x150x1,5 мм). Лист металла должен быть заземлен через резистор сопротивлением  $(1 \pm 0.1)$  MO<sub>M</sub>.

Исполнители технологических операций, непосредственно соприкасающиеся с ПП и ИМС, с собранными сборочными единицами, печатными платами и блоками, не имеющими кожухов, с упаковкой, в которой они хранятся, должны быть одеты в халаты и шапочки или косынки.

Все работы, кроме регулирования узлов осциллографа, находящихся под напряжением выше 42 В, транспортирования и испытаний, требующие непосредственного соприкосновения исполнителя с ПП и ИМС, с упаковкой, в которой они находятся, и с печатными платами, в которые они установлены, проводить с антистатическим браслетом, надетым на запястье руки.

Антистатический браслет подключить к заземленной шине через резистор сопротивлением  $(1 \pm 0.1)$  МОм посредством гибкого изолированного проводника, который должен соответствовать следующим требованиям:

- резисторы, соединители и провода, отводящие заряды статического электричества, должны быть надежно защищены (изолированы) от возможного попадания на них токопроводящих материалов;

- электрический соединитель, подключающий антистатический браслет к заземленной шине, должен иметь надежный контакт и отключаться при легком усилии руки исполнителя, и в то же время, должна быть исключена возможность непреднамеренного его отключения.

При выполнении работ с собранными сборочными единицами и печатными платами, с блоками, в которые установлены ПП и ИМС, электрически незаземленный инструмент следует класть на лист металла, укрепленный на столе и электрически заземленный.

<span id="page-22-0"></span>Замену ПП и ИМС при ремонте осциллографа проводить только при выключенном осциллографе. Жало паяльника должно быть заземлено.

# **4.3 Текущий ремонт составных частей осциллографа**

4.3.1 Указания по устранению последствий отказов и повреждений изложены в таблице 4.

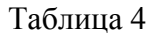

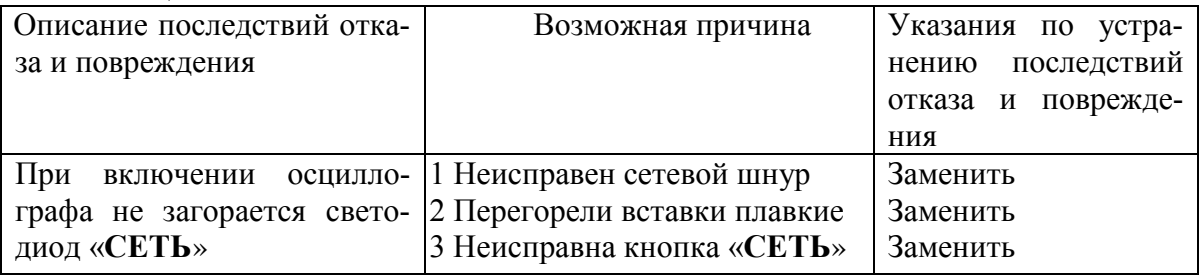

<span id="page-23-0"></span>При обнаружении других неисправностей обращаться в мастерские по ремонту осциллографов.

# **5 Хранение**

5.1 Хранение осциллографа может быть кратковременным (гарантийным) и длительным.

Как при кратковременном, так и при длительном хранении осциллограф размещать в рабочем положении на стеллаже в коробке на уровне не выше 1,5 м от пола и не ближе 2 м от дверей, вентиляционных отверстий и отопительных устройств.

5.2 Осциллограф до введения в эксплуатацию должен храниться в условиях отапливаемого хранилища в упаковке изготовителя при температуре окружающего воздуха от плюс 5 до плюс 40 °С и относительной влажности воздуха до 80 % при температуре плюс 25 °С.

5.3 Хранить осциллограф без упаковки следует при температуре окружающего воздуха от плюс 10 до плюс 35 °С и относительной влажности воздуха 80 % при температуре плюс 25 °C.

В помещениях для хранения содержание пыли, паров кислот и щелочей, агрессивных газов и других вредных примесей, вызывающих коррозию, не должно превышать содержание коррозионно-активных агентов для атмосферы типа 1 по ГОСТ 15150-69.

5.4 Срок длительного хранения в отапливаемом хранилище 30 мес.

<span id="page-23-1"></span>Осциллограф может храниться совместно с объектом, в котором он установлен, если последний обеспечивает условия хранения, предъявляемые к осциллографу.

### **6 Транспортирование**

6.1 Транспортирование осциллографа проводить в коробке всеми видами закрытых транспортных средств.

При транспортировании самолетом осциллограф размещать в отапливаемых герметизированных отсеках.

6.2 Трюмы судов, кузова автомобилей, используемые для перевозки осциллографа, не должны иметь следов цемента, угля, химикатов и пр.

6.3 Перед транспортированием осциллографа проводить упаковку в соответствии с 1.1.7.

6.4 Не допускать кантования осциллографа.

6.5 При погрузке и выгрузке осциллограф не бросать, соблюдать меры предосторожности от повреждения коробки и транспортного средства. После погрузки в транспортное средство коробку с осциллографом закрепить с целью исключения возможности произвольного перемещения.

# **7 Утилизация**

### **7.1 Меры безопасности**

<span id="page-24-1"></span><span id="page-24-0"></span>7.1.1 При разборке осциллографа для последующей утилизации следует соблюдать осторожность при извлечении ЭЛТ. При случайном повреждении баллона ЭЛТ возможен ее взрыв и поражение органов зрения осколками стекла.

В связи с этим извлечение ЭЛТ необходимо производить в защитных очках.

# <span id="page-24-2"></span>**7.2 Сведения и проводимые мероприятия по подготовке и отправке осциллографа на утилизацию**

7.2.1 Утилизация производится в порядке, принятом у потребителя осциллографа. При утилизации не оказывается вредного влияния на окружающую среду.

7.2.2 Утилизации подлежат все блоки осциллографа, и входящие в них составные части (ЭЛТ, система отклоняющая, трансформаторы, дроссели, электрорадиоэлементы).

<span id="page-24-3"></span>Сведения о содержании драгоценных материалов и цветных металлов приведены в приложениях А и Б настоящего РЭ.

# **8 Гарантии изготовителя**

8.1 Изготовитель гарантирует соответствие выпускаемого осциллографа всем требованиям технических условий при соблюдении потребителем условий и правил эксплуатации, хранения и транспортирования, установленных эксплуатационной документацией.

Гарантийный срок хранения - 6 мес с момента изготовления.

Гарантийный срок эксплуатации - 24 мес со дня ввода в эксплуатацию.

8.2 Действие гарантийных обязательств прекращается:

- при истечении гарантийного срока хранения, если осциллограф не введен в эксплуатацию до его истечения;

- при истечении гарантийного срока эксплуатации, если осциллограф введен в эксплуатацию до истечения гарантийного срока хранения.

Гарантийный срок эксплуатации продлевается на период от подачи рекламаций до введения осциллографа в эксплуатацию силами изготовителя.

Форма отрывного талона на гарантийный ремонт приведена в приложении В.

<span id="page-24-4"></span>Перечень предприятий, осуществляющих гарантийное и послегарантийное обслуживание осциллографа, приведен в приложении Г.

### **9 Свидетельство об упаковывании**

9.1 Осциллограф цифровой С8-43 УШЯИ.411161.046, заводской номер Упакован

наименование изготовителя

согласно требованиям, предусмотренным в действующей технической документации

\_\_\_\_\_\_\_\_\_\_\_\_\_\_\_\_\_ \_\_\_\_\_\_\_\_\_\_\_\_\_\_ \_\_\_\_\_\_\_\_\_\_\_\_\_\_\_\_\_\_\_

должность личная подпись расшифровка подписи

"\_\_\_\_\_\_"\_\_\_\_\_\_\_\_\_\_\_\_\_\_\_ 200

# <span id="page-25-0"></span>**10 Свидетельство о приемке**

10.1 Осциллограф цифровой С8-43 УШЯИ.411161.046, заводской номер изготовлен и принят в соответствии с обязательными требованиями государственных стандартов, действующей технической документацией и признан годным для эксплуатации.

Представитель ОТК

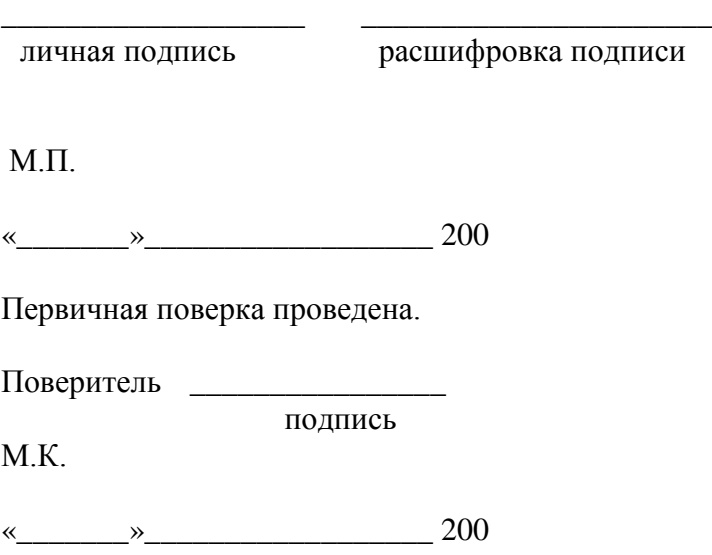

# <span id="page-26-0"></span>**11 Поверка осциллографа**

11.1 Поверку осциллографа проводят в соответствии с методикой поверки УШЯИ.411161.046 МП (МРБ МП.1621-2006).

Периодичность поверки равна 12 мес.

Отметку о проведенной поверке заносят в таблицу 5.

Таблица 5

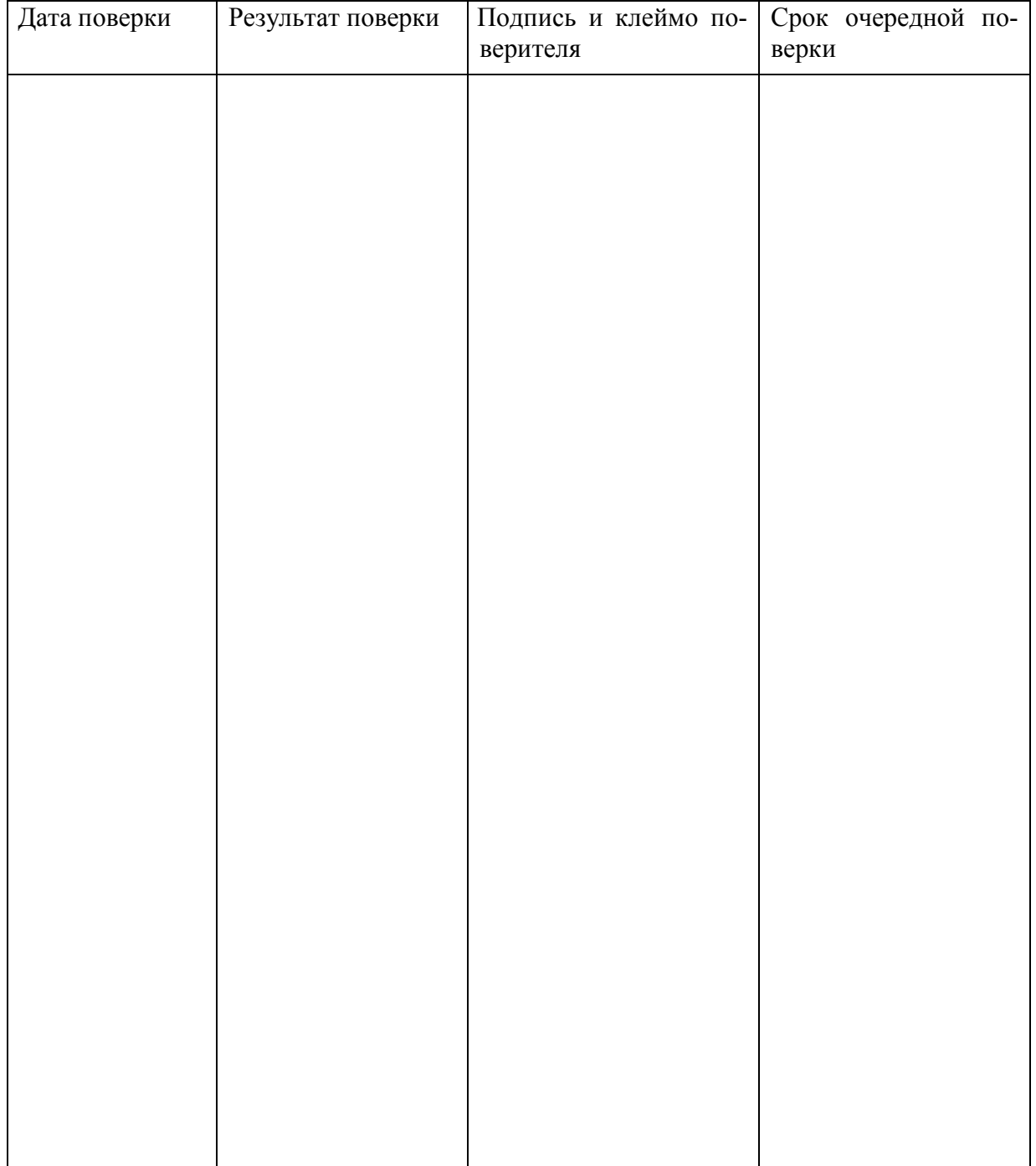

# **Приложение А**

# (справочное)

<span id="page-27-0"></span>Сведения о суммарной массе драгоценных материалов А.1 Суммарная масса драгоценных материалов, содержащихся в осциллографе:

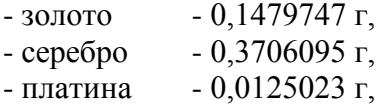

- палладий - 0,0761000 г.

# Приложение Б

# (справочное)

# Сведения о суммарной массе цветных металлов

<span id="page-28-0"></span>Б.1 Суммарная масса каждого цветного металла, содержащегося в осциллографе, кг:

- алюминиевый сплав АМЦ - 2,600

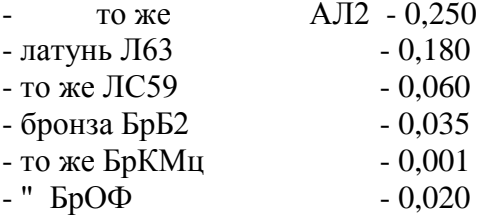

# Приложение В

# (обязательное) Форма отрывного талона

<span id="page-29-0"></span>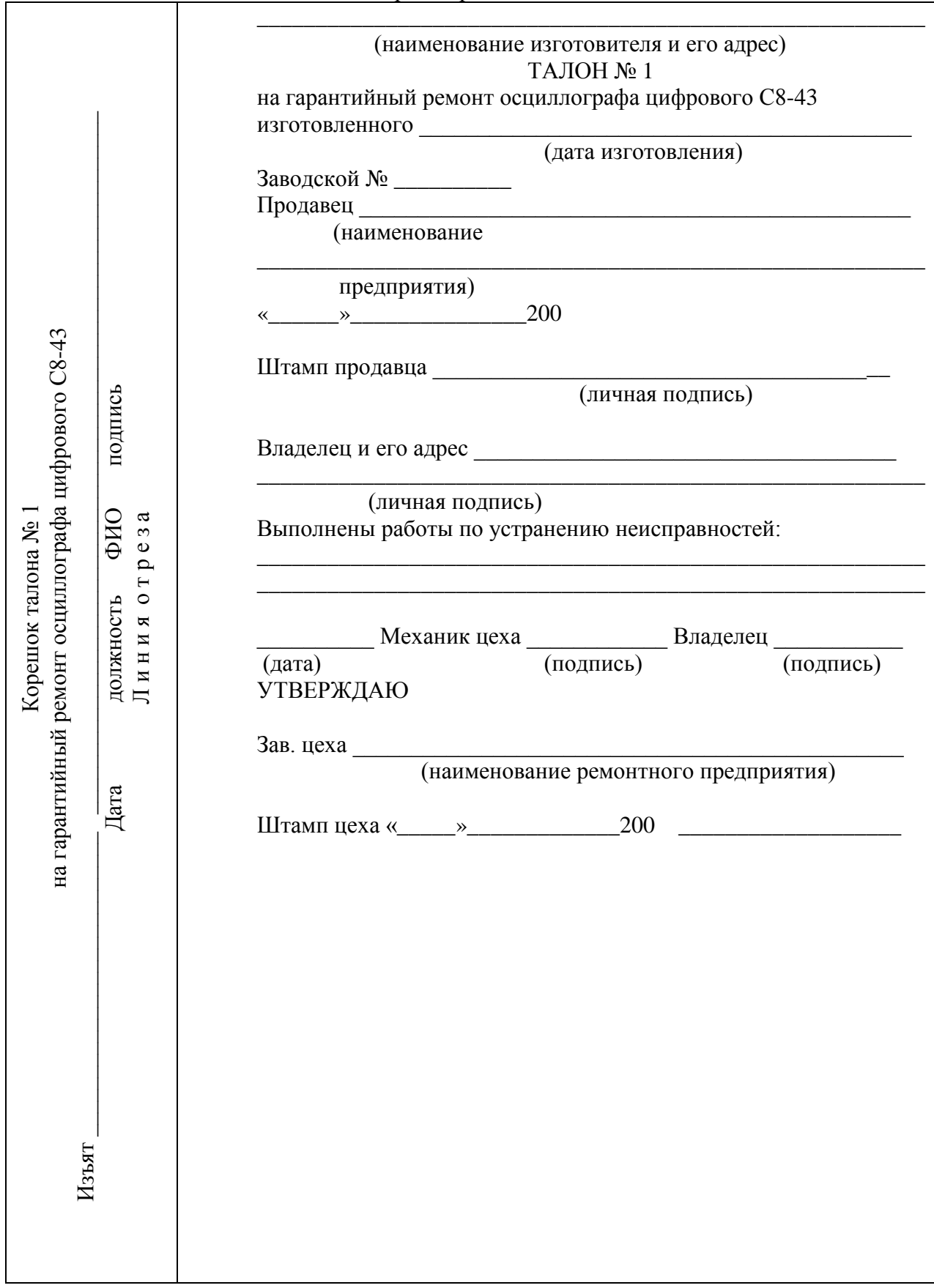

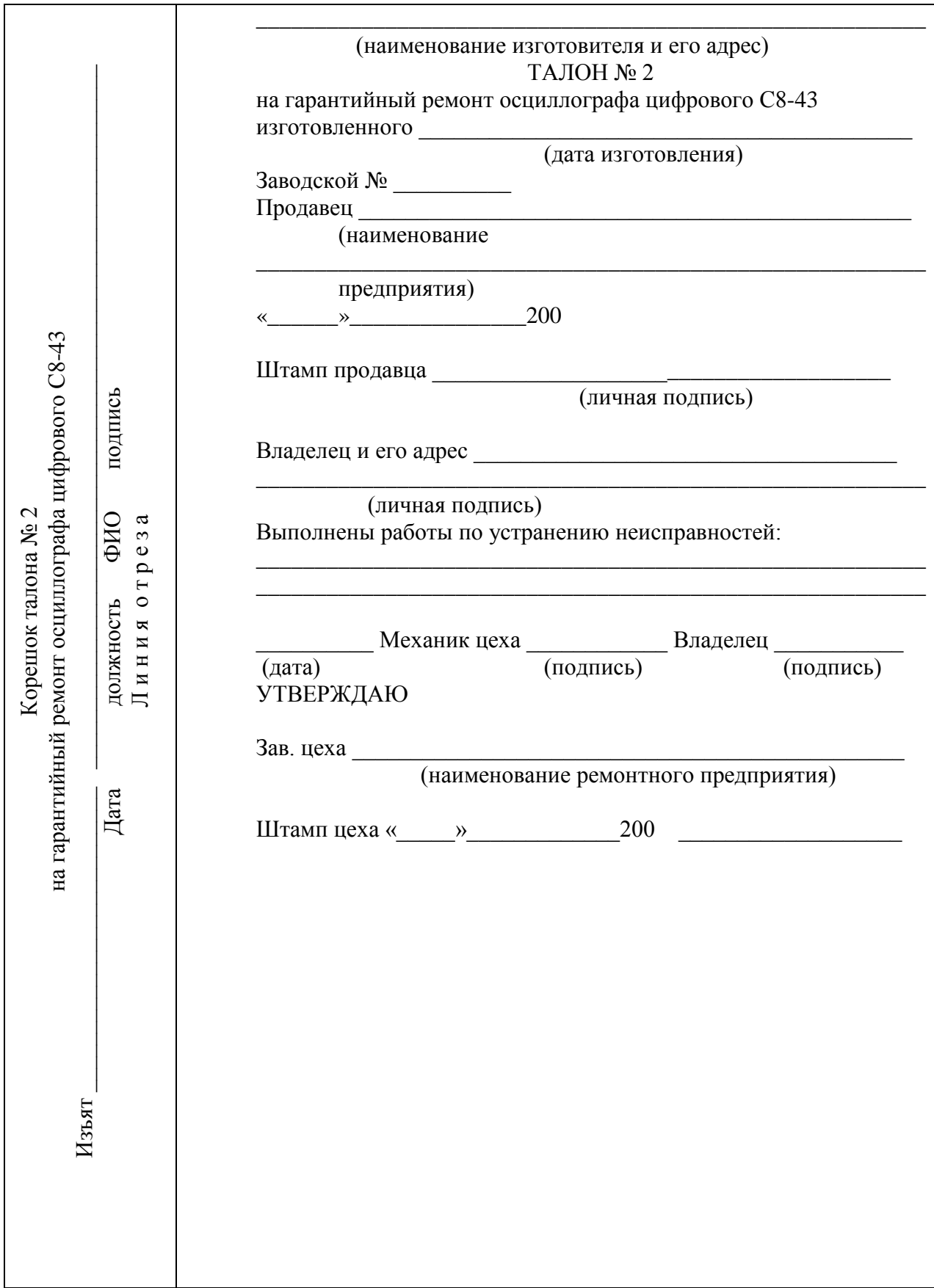

### **Приложение Г**

#### (информационное)

<span id="page-31-0"></span>Перечень предприятий, осуществляющих гарантийное и послегарантийное обслуживание осциллографа

# **МИНСК**

**ОАО "МНИПИ" 220113, Минск, ул. Я.Коласа, 73 тел. (017)262-2124; факс: (017)262-8881 e-mail:oao mnipi@mail.belpak. by**

# **МОСКВА**

**ЗАО "Прист" 115419, Москва, ул. Орджоникидзе, д. 8/9 тел. (095)777-5591; 952-1714; 958-5776; факс: (095)952-6652; 236-4558 e-mail:prist@prist.ru; url:www.prist.ru**

#### **CАНКТ-ПЕТЕРБУРГ**

**ЗАО НПФ "Диполь" 197376, Санкт-Петербург, Аптекарский пр.6, оф.717 тел. (812)325-1478; 234-0924; факс: (812)325-1478; 234-0924 e-mail:pribor@dipaul.ru; url:www.dipaul.ru**

### **ЕКАТЕРИНБУРГ**

**ЗАО "Промприбор" 620026, Екатеринбург, ул. Энгельса,38 тел. (3432)244-647; 240-603; факс: (3432)626-128 e-mail:pribor@etel.ru; url:www.prompribors.ru**

**OOО "БелВАР" 620016, Екатеринбург, ул. Институтская, 1а, оф.404 тел. (3432)679-366; 679-742; 645-330 факс: (3432)679-366; 679-742; 645-330 e-mail:belvar@ural.ru; url:www.belvar.ural.ru**

### **ИЖЕВСК**

**ЗАО НПФ "Радио-Сервис" 426000, Ижевск, ул. Пушкинская, 268 тел. (3412)439-144; факс: (3412)439-263 e-mail:mkv@radio-service.ru; url:www.radio-service.ru**

#### **РЯЗАНЬ**

**ООО "Технический центр ЖАиС" 390029, Рязань, ул. Чкалова, 3 тел. (0912)982-323; 798-089; факс: (0912)982-323; 798-089 e-mail:jais@mail.ru; url:www.jais.ru**

#### **РОСТОВ-НА-ДОНУ**

**ООО "Вебион" 344006, Ростов-на-Дону, ул. Соколова, 52, оф.411 тел. (8632)640-405; 923-648; факс: (8632)645-305 e-mail:veboin@donpac.ru; url:www.veboin.ru**

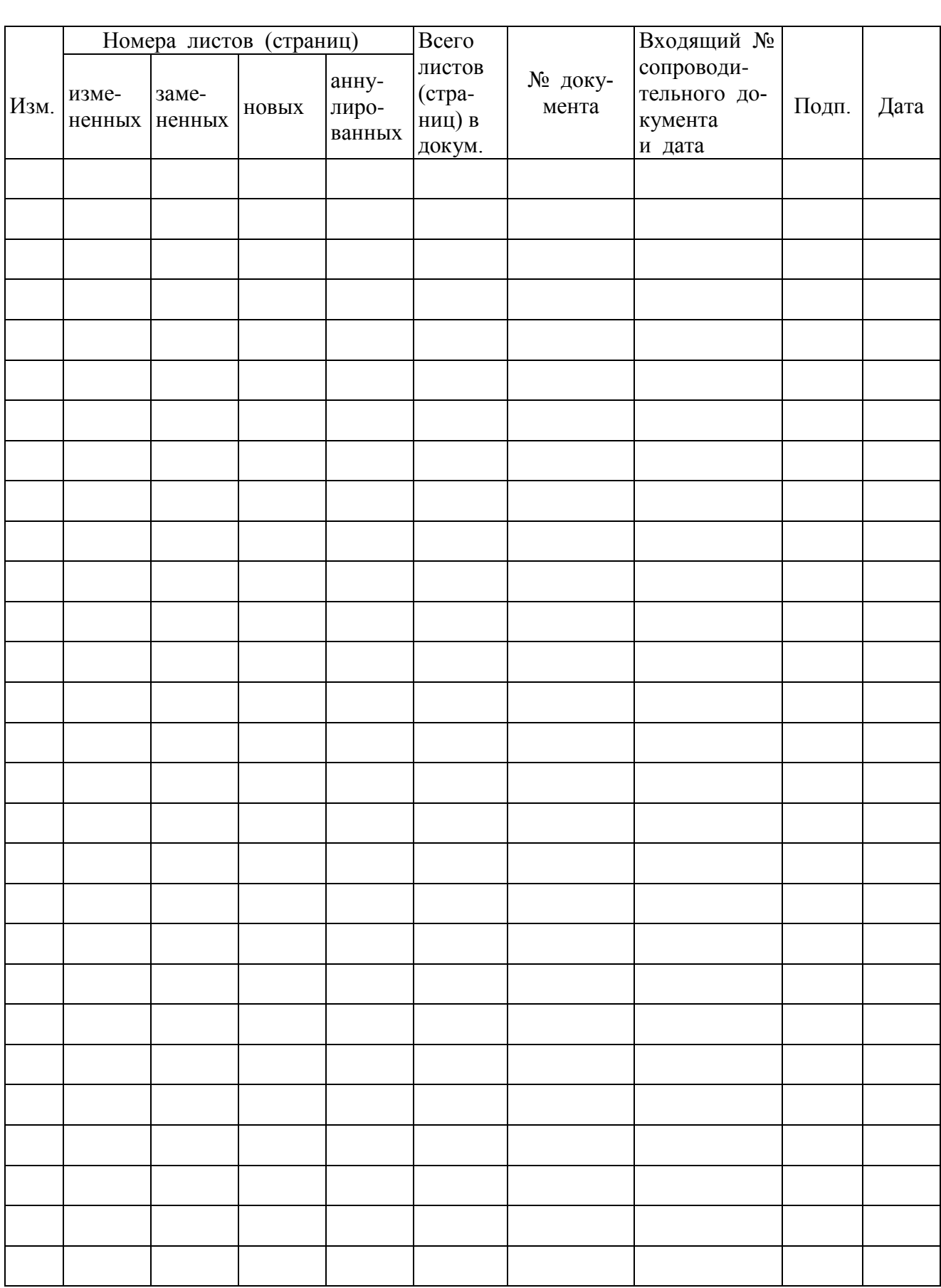

# **Лист регистрации изменений**